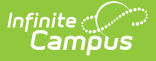

# **Program Status Extract (Rhode Island)**

Modified on 10/22/2022 10:36 am CDT

[Report](http://infinite-campus-oct-22.knowledgeowl.com/#report-logic) Logic | [Generate](http://infinite-campus-oct-22.knowledgeowl.com/#generate-the-program-status-extract) the Program Status Extract | [Program](http://infinite-campus-oct-22.knowledgeowl.com/#program-status-extract-layout) Status Extract Layout

**Classic View:** RI State Reporting > Enrollment Census > Program Status

#### **Search Terms**: Enrollment Census

The Program Status Extract collects basic information about programs in which students are enrolled, including start and end dates and statuses.

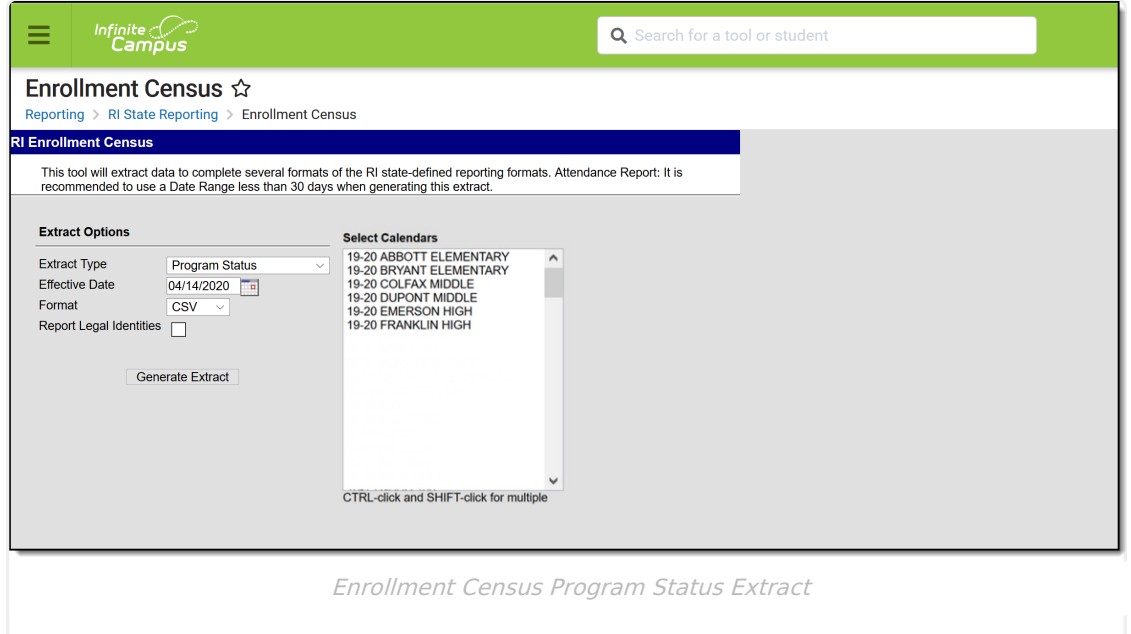

## **Report Logic**

Only Programs listed in the [Program](http://infinite-campus-oct-22.knowledgeowl.com/#program-code-list) Code List report.

The student's Program Start Date must be on or before the Effective Date entered on the Extract editor, and the entered Effective Date must be on or after the Enrollment Start Date.

Students who have an Enrollment Status of W (Summer Withdrawal) or those whose enrollment is marked as State Exclude are not included in the extract results.

Students who have multiple enrollments (a primary enrollment plus a special education enrollment) report multiple times.

### **SQL Query**

EXECUTE dbo.get\_RI\_EnrollmentCensusB @calendarList = '77'

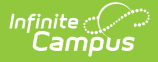

DECLARE @d smalldatetime = getdate() EXECUTE dbo.get\_RI\_EnrollmentCensusB @calendarList = '106,107,108',@eff ectiveDate =@d

#### **Program Code List**

▶ Click here to expand...

## **Generate the Program Status Extract**

- 1. Select **Program Status** from the **Extract Type** dropdown list.
- 2. Enter an **Effective Date** in mmddyyyy format or by clicking the calendar icon and selecting a date.
- 3. Select the **Format** in which the report should generate. Options are CSV and HTML.
- 4. If the student's legal name and gender information should report from the Protected Identity Information area, mark the **Report Legal Identities** checkbox.
- 5. Click **Generate Extract** to generate the report.

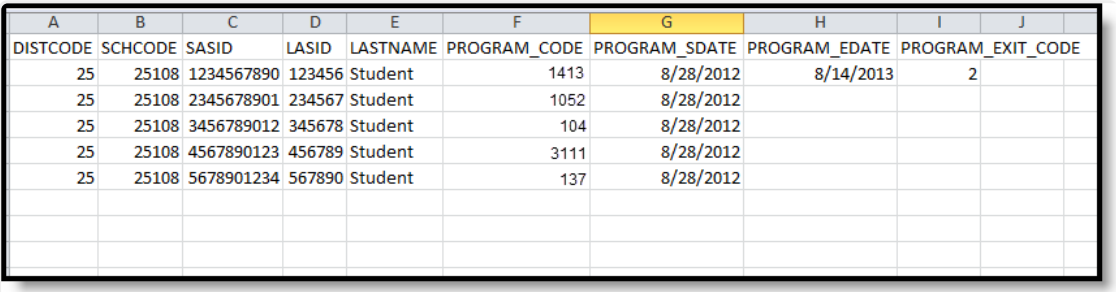

Program Status Extract - CSV Format

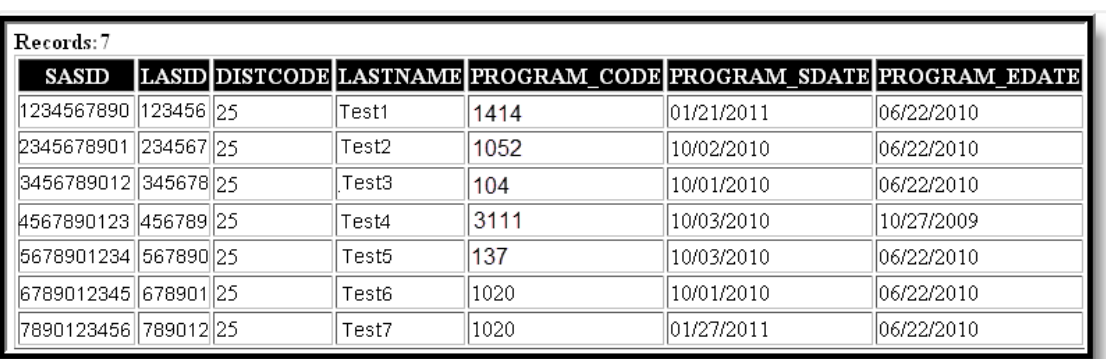

Program Status Extract - HTML Format

### **Program Status Extract Layout**

**Element Name Description Location**

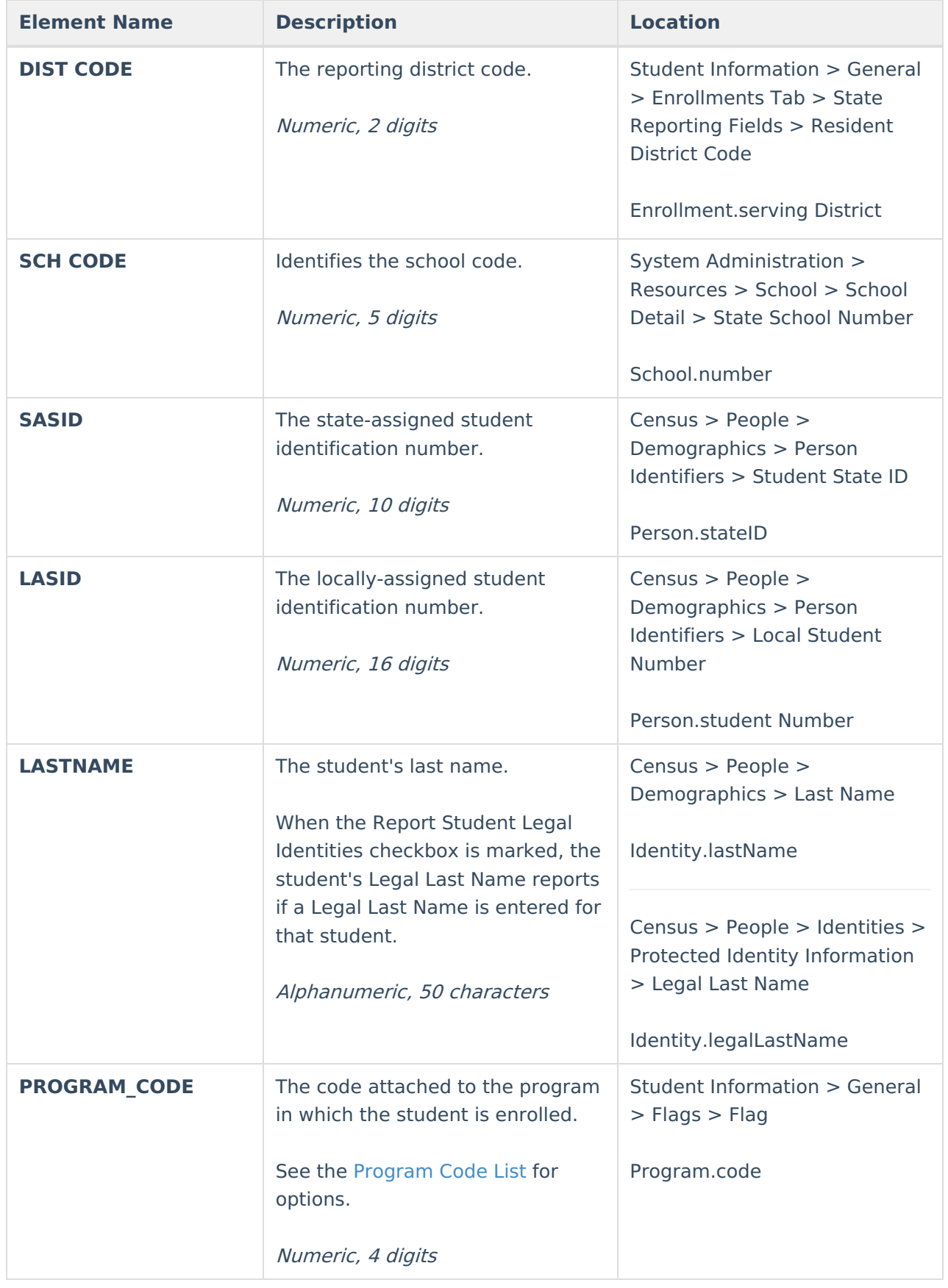

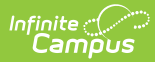

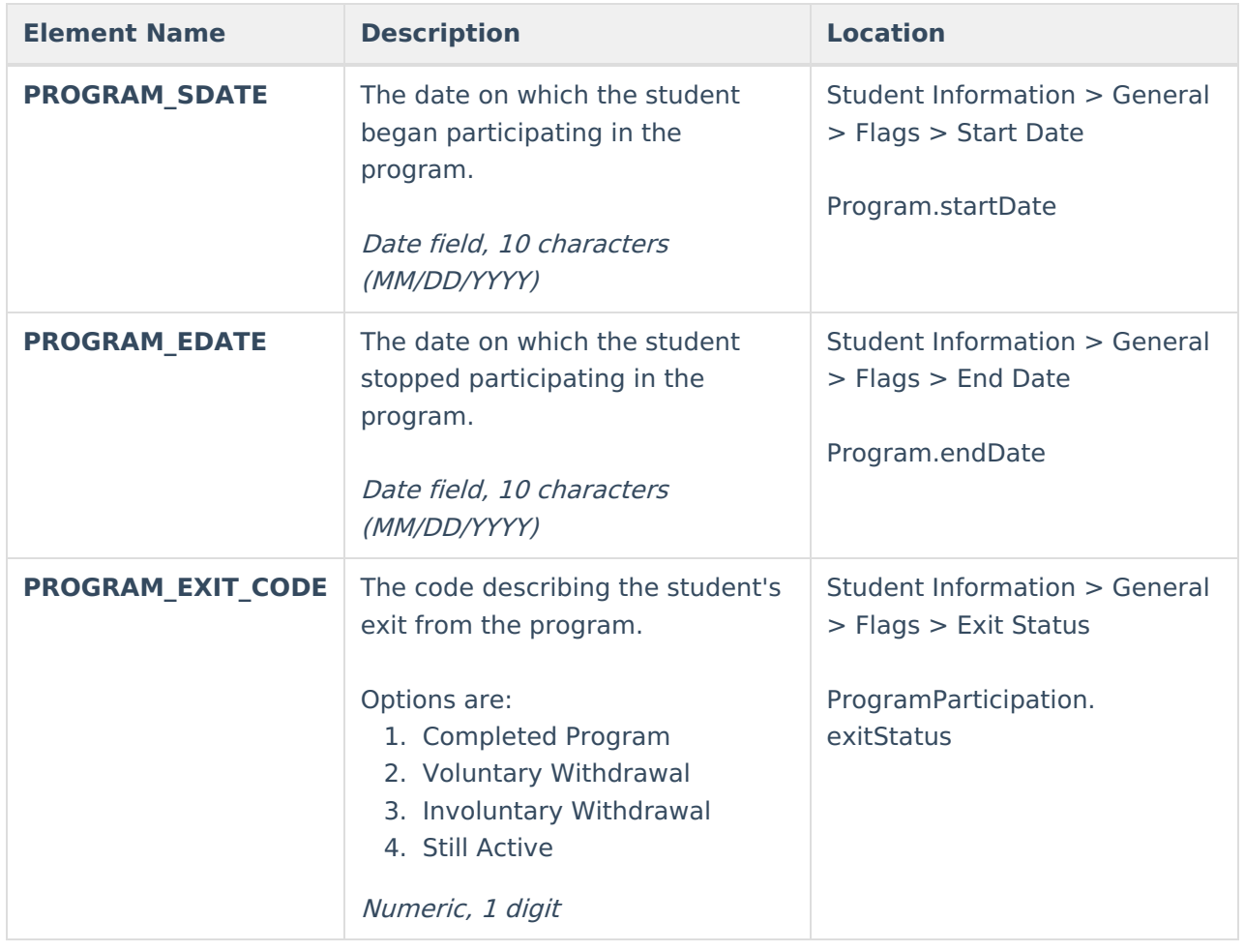